【資料2-1】

# 高等学校等就学支援金の手続には オンライン申請が便利です!

## **オンライン申請のメリット**

**✓ パソコンやスマートフォン**で、どこでも手続ができます **✓ 登録内容の確認・変更が簡単です** 

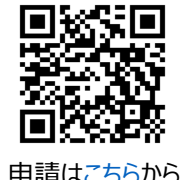

**✓** マイナンバーカードがあれば、審査期間を短縮できます ■~~~

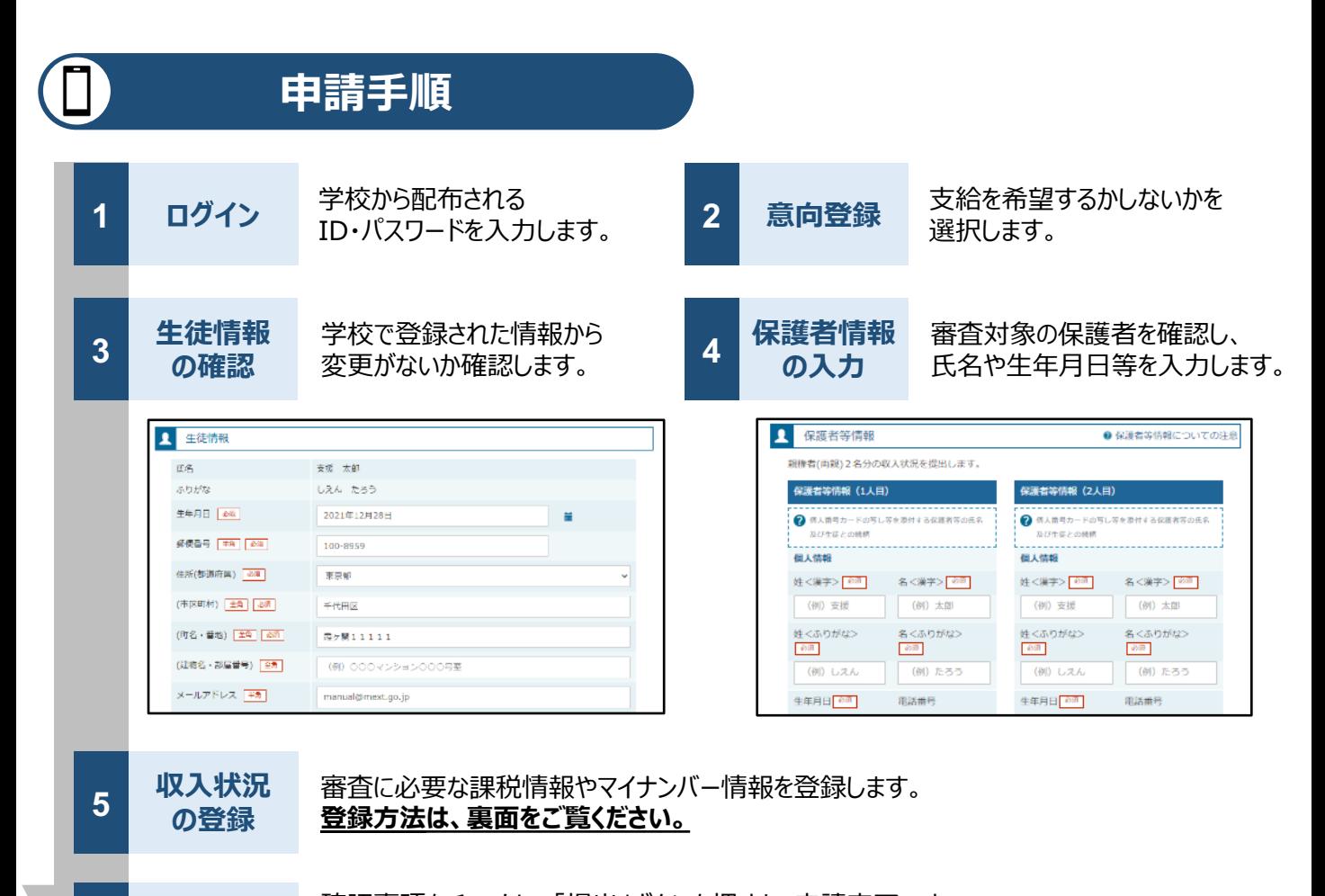

**6 提出**

確認事項をチェックし、「提出」ボタンを押すと、申請完了です。 審査完了後は、支給可否を示す通知書が届きます。 ※メールアドレスを登録した場合は、お知らせのメールも送信されます。

## **申請⼿順(5.収⼊状況の登録)**

保護者等の収入状況は、次のいずれかの方法で登録します。

#### **Ⅰ マイナンバーカードを持っている場合**

#### **保護者等のマイナンバーカードを読み取り、マイナポータルから課税情報等を取得**します。

マイナンバー情報を提出する必要はありません。

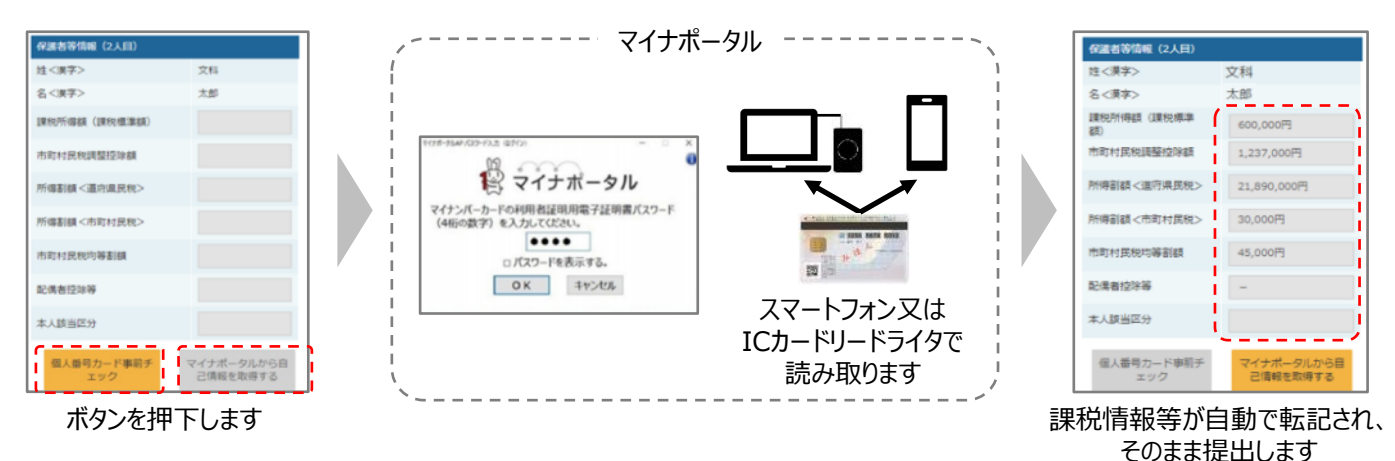

**Ⅱ マイナンバーカードを持っていない場合**

都道府県で課税情報等を確認するため、**保護者等の個⼈番号を⼊⼒**します。

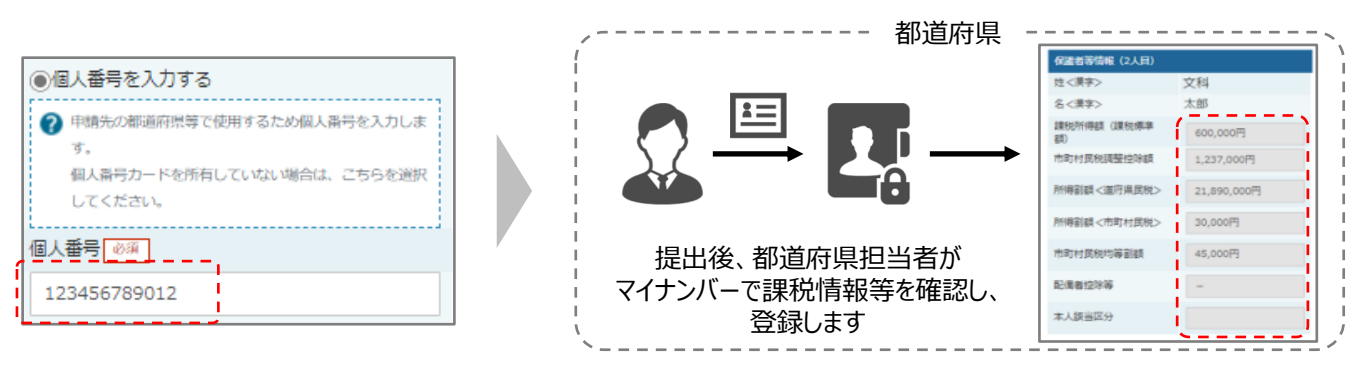

### **Ⅲ 1、Ⅱのいずれも難しい場合**

書⾯で、保護者等の課税証明書⼜はマイナンバーカードの写し等を学校に提出します。

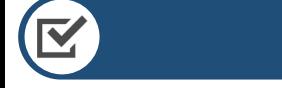

## **留意事項**

- ✓ 申請手順の詳細については、文部科学省HPに以下の資料を掲載しています。
	- 申請者向け利用マニュアル (3月下旬更新予定)
	- よくあるFAQ (2月下旬掲載予定)
	- オンライン申請の説明動画 (3月下旬更新予定)

✓ 書面での申請を希望する場合は、学校の案内に従ってください。

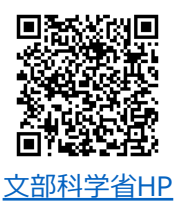